# **Integration Best Practice**

#### Erik Stanzé

Pricipal Business Analyst, Infor

#### **Christian Flodin**

Development Manager, Infor

12 October 2023

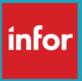

Copyright © 2023. Infor. All Rights Reserved. infor.com

### Disclaimer

This presentation reflects the direction Infor may take with regard to the products or services described herein, all of which is subject to change without notice. This presentation is not a commitment to you in any way and you should not rely on any content herein in making any decision.

Infor is not committing to develop or deliver any specified enhancement, upgrade, product, service or functionality, even if such is described herein. Many factors can affect Infor's product development plans and the nature, content and timing of future product releases, all of which remain in the sole discretion of Infor. This presentation, in whole or in part, may not be incorporated into any agreement. Infor expressly disclaims any liability with respect to this presentation.

### Integration Best Practice

# The presenters

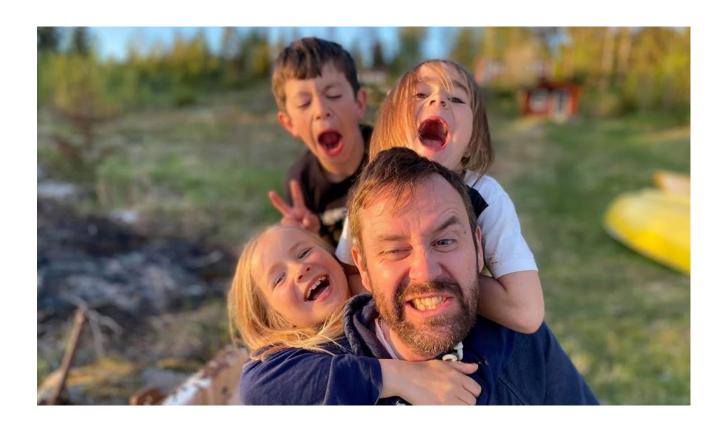

**Erik Stanzé,**Principal Business Analyst

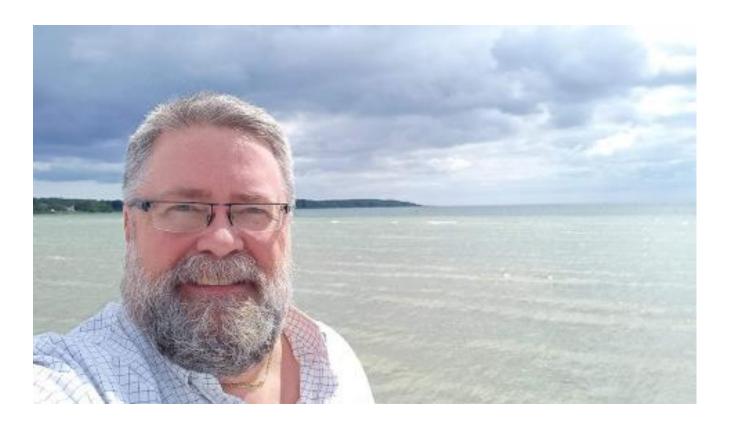

Christian Flodin, Development Manager

Intro

Integration Best Practice

# **System Integration**

A modern enterprise architecture demands an open standards-based integration platform that can scale in a true multi-tenant cloud.

The Infor OS Intelligent Open Network (ION) provides this and much more to create the basis for future business expansion and connectivity.

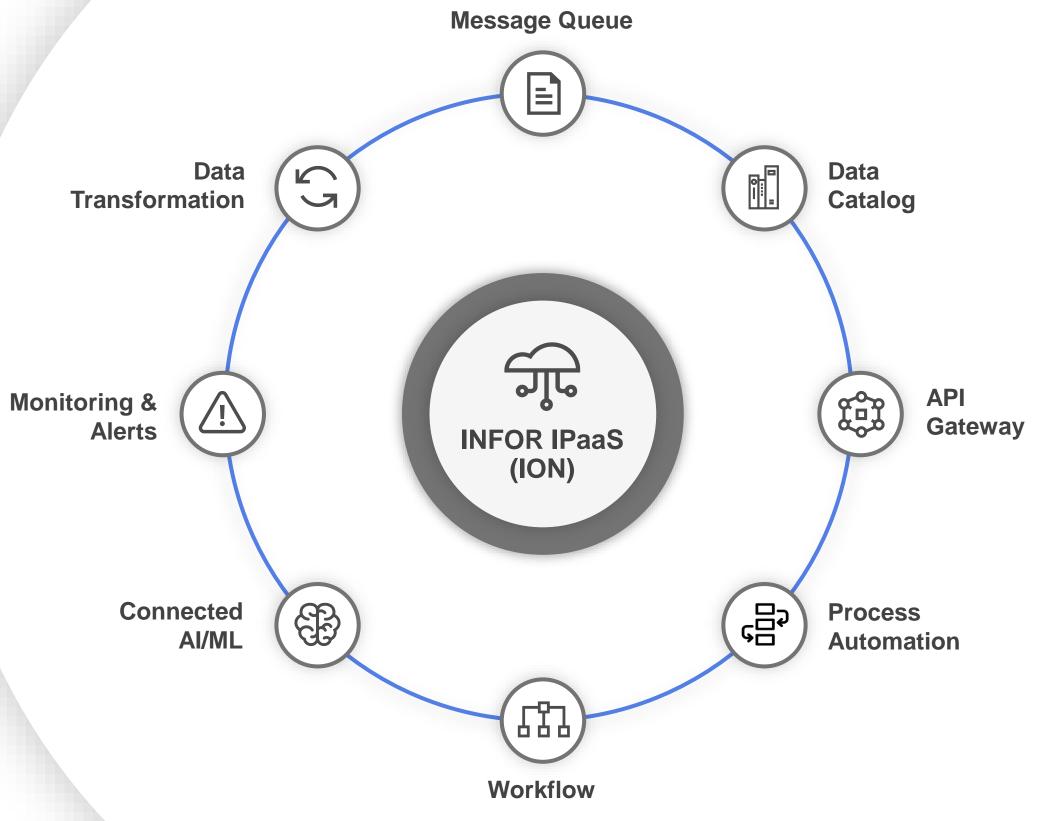

infor

### **Infor ION: Connectors**

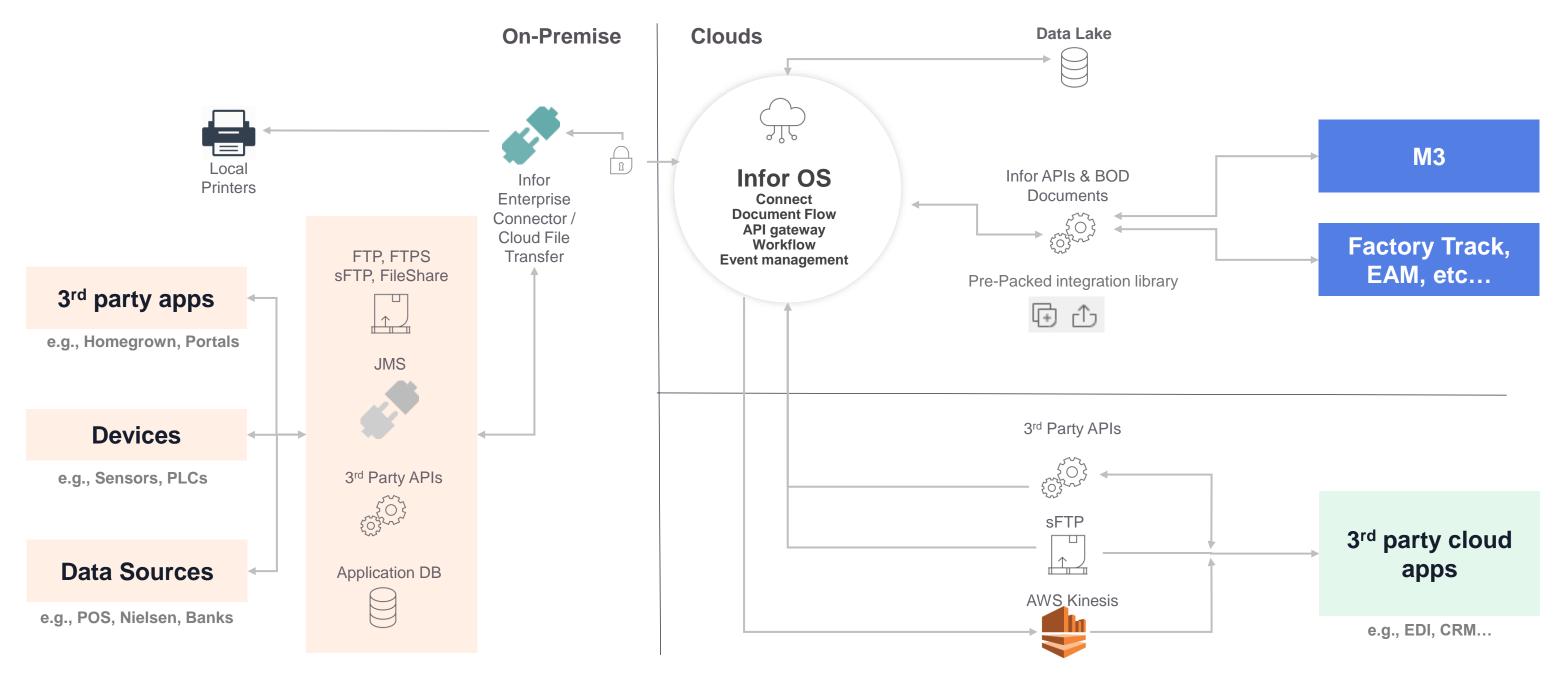

### Monitor & different responsibilities

### **Ops monitoring**

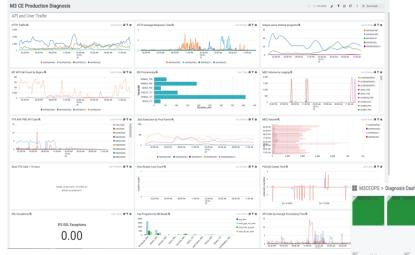

- Infrastructure
- Operative system
- **Databases**
- Web
- Security

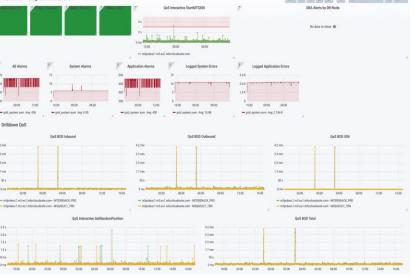

### **Customer monitoring**

- Tenant level
- Customer data
- Failed messages
- IEC Notifications (oct)
- Health service (future)

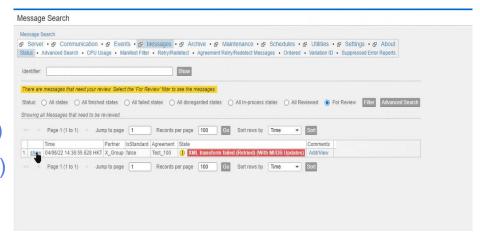

#### **Development monitoring**

- Development teams are tasked to monitor how things behave in production
- Nr of API calls
- Time for API calls

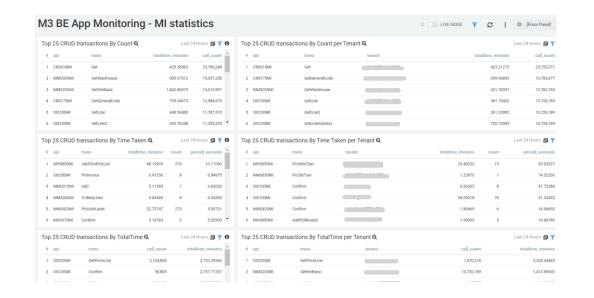

# **Common issues**

#### Integration Best Practice

# **Today's topics**

### **Sending large messages**

• Why is this an issue?

# When to store translations in CRS881. What not to store.

M3 Cloud has a limit of 20 000

### **Sending unnecessary updates**

 Use correlation rules to correlate multiple events into one BOD.

### **Select the right API transaction**

- Use Batch mode when possible OIS100MI & MHS850MI 2127960
- OIS100MI GetHead vs GetOrderHead 2123325

### When to use ordering

### **Choosing the right technology**

- Webshop
- EDI

# Large messages

# Scaling

To resize the system when needed is referred to as scaling

**Integration components in M3** scale horizontally.

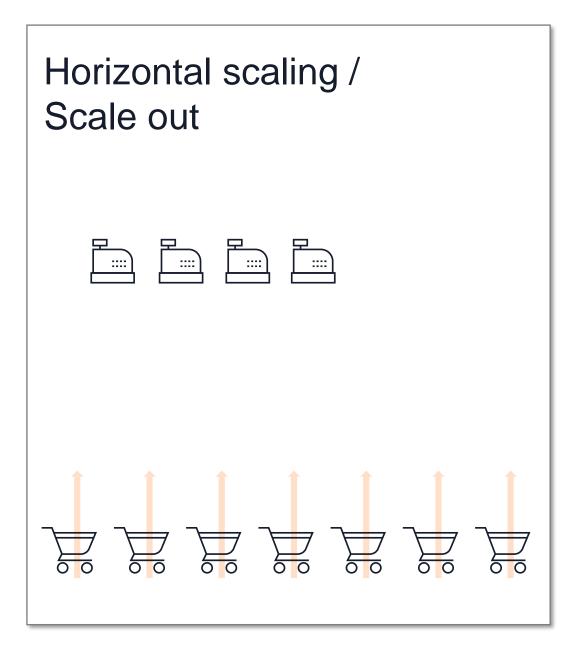

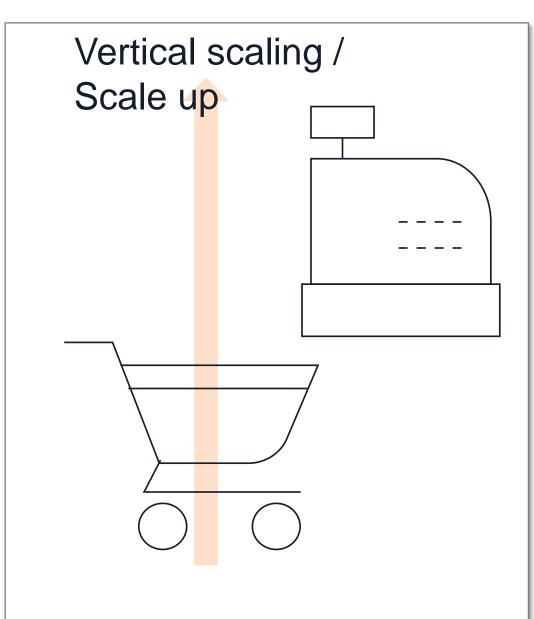

# What if we send a big message?

- ION Size limit, depending on license. (5 50 MB)
- **IEC CPU limits** 
  - Info
  - Warning
  - Error
- IEC timing limits
  - A worker thread in IEC will stop after one hour of processing.
- **IEC Memory limits** 
  - One message can use a maximum of 10% of your allotted memory in IEC.
  - If memory usage closes in on 100% IEC will prevent more worker threads to start

# Data translator

Integration Best Practice

## Data translator usage

- IEC stores the data translations from CRS881 in memory to get quick access to the translations.
- There is a limit set to only store 20,000 translations to avoid that memory being used unnecessarily.
- If you use more than 20,000 translations in CRS882 only the first 20,000 values will be loaded.

Integration Best Practice

# Data translator usage

- DO
  - Store translations that are needed to convert between message standards.

- Don't
  - Use CRS881MI to fetch translations
  - Use CRS882 as a generic holder of data.
    - ItemMaster.isWMSItem in CRS882
       Use XtendM3
    - Then they add ItemMaster.isv. instead ItemMaster.WMSTemplate in CRSt
    - This means CRS882 is used like an extension table.

**APIs** 

# **API improvements**

KB <u>2232142</u> shows performance improvements Infor has made in standard BODs

KB <u>2313562</u> shows performance improvements to APIs

#### MMS200MI/GetItemBasic

Commonly used to get basic item information.

### MMS200MI/Get

New API to return basic item information. Faster.

MMS200MI/Get also contains price information. An entire call to MMS200MI/GetPrice can be excluded from many mappings.

# **API improvements**

### **NFTR**

New field, number of filters.
Start from the key input and only list what matches the input to the API.

### PPS330MI/LstPOTrans

Default behavior – Start from the key input and list every following entry in the database.

### **NFTR**

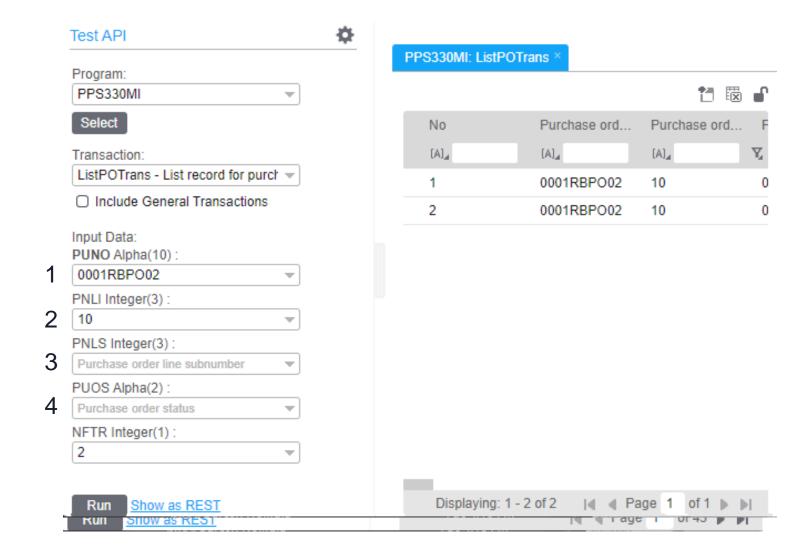

# **Correlation Rules**

### **Correlation Rules**

Correlation rules aims to reduce the number of events, by grouping multiple events into fewer events. And subsequently trigger fewer BODs / messages published by M3.

TimeCorrelation correlates multiple events with same defined key values and only publish one (1) event.

**EventCorrelation** correlates multiple events with same defined key values and waits for a specific trigger event to publish one (1) event.

Correlation rules are NOT built to delay events.

### **Problem**

Why can we not use M3 events directly to create BODs?

# PO with multiple lines

PO with five PO-lines

Confirm all PO-lines in one go (F14)

### Multiple SyncPurchaseOrder events/BODs published

- One for each PO-line (status change)
- Multiple for PO-header (status change

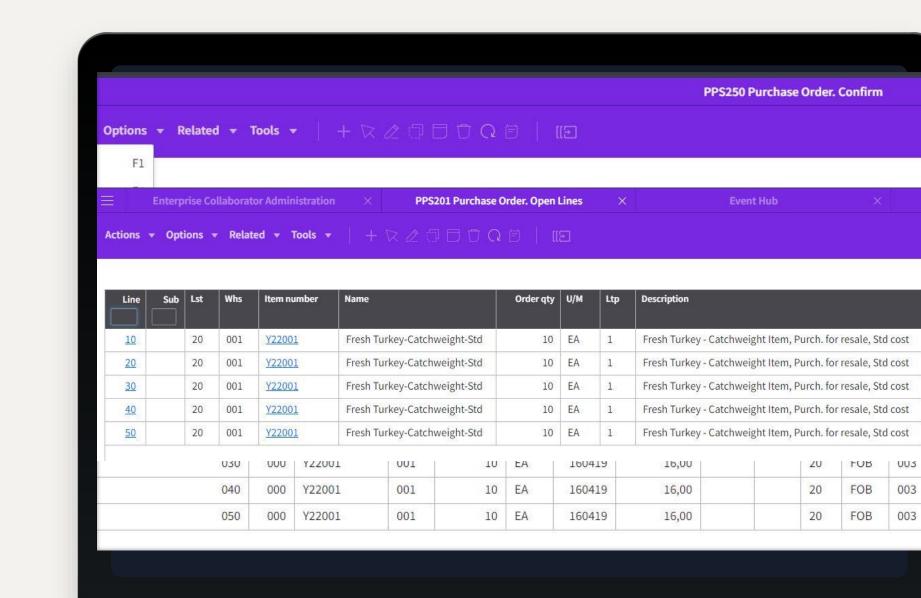

## Solution

### **TimeCorrelation**

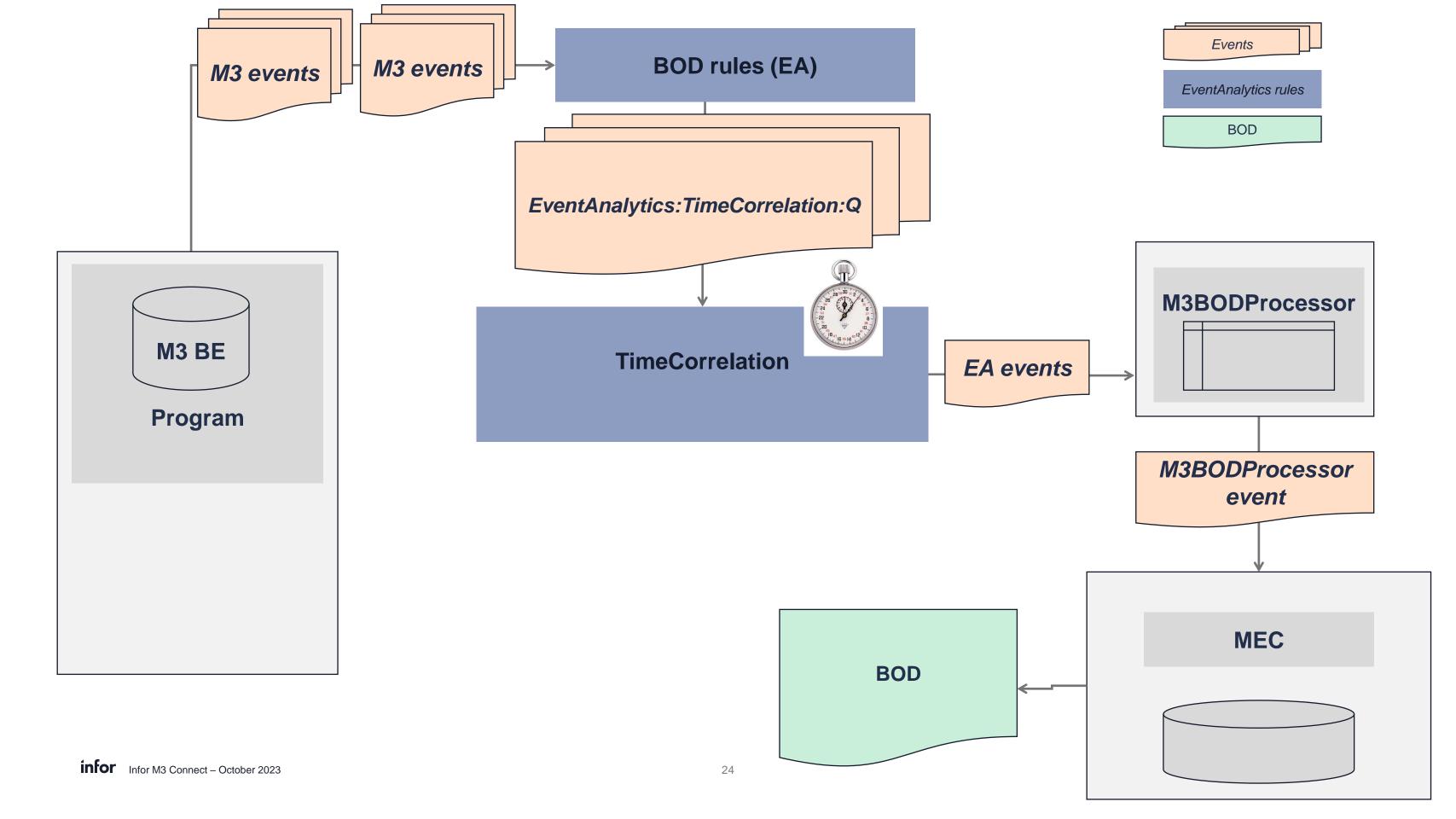

## Solution

### **EventCorrelation**

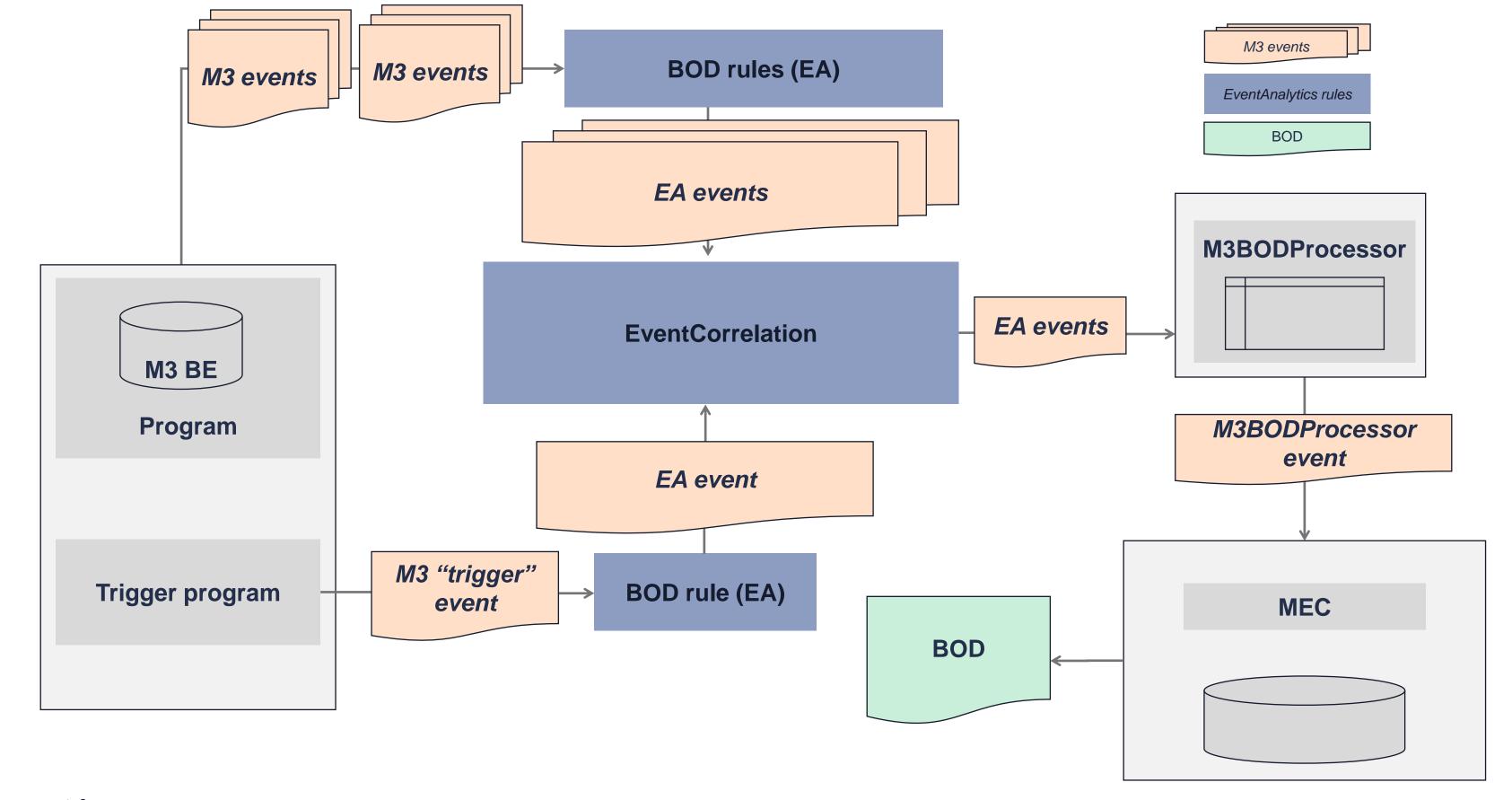

Time Correlation example

# **SyncltemMaster**

Rule data for the published event:

Document: TimeCorrelation

Operation: Request

Virtual fields:

dataEventId ('ItemMaster\_' + CONO + ITNO)

correlatedEventName ('M3BEBOD')

correlatedEventOperation ('UPDATE')

correlatedWindowTime (optional)( '20')

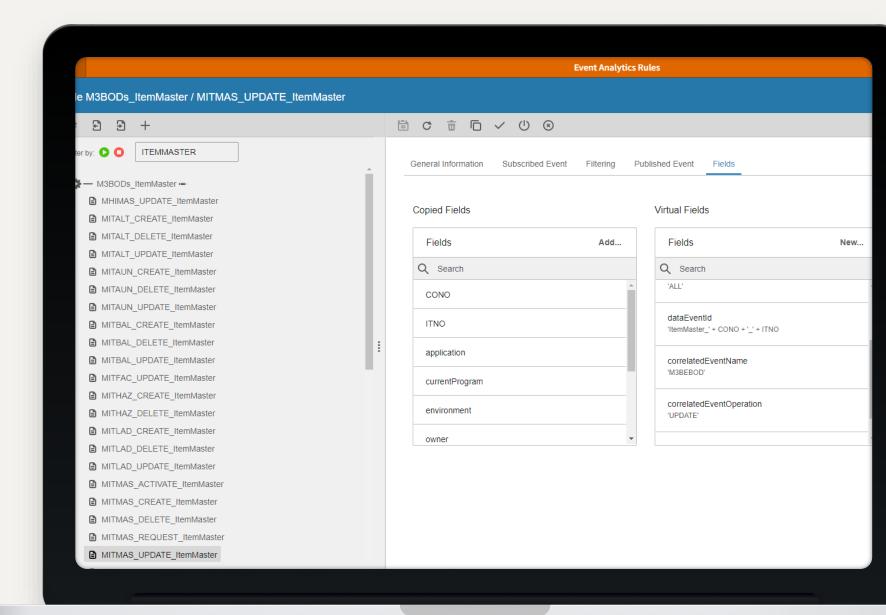

#### **Event Correlation example**

# **SyncPurchaseOrder**

#### **Event correlation**

Rule data for the published events:

- Data event:
  - Document: EventCorrelation
  - Operation: Create
  - Virtual fields:
    - correlationId (<jobUUID>)
    - dataEventId ('PurchaseOrder\_'+CONO+'\_'+PUNO)
- Trigger event:
  - Document: EventCorrelation
  - Operation: Request
  - Virtual fields:

correlationId (<jobUUID>) correlatedEventName ('M3BEBOD') infor Infor M3 Connect – October 2023 ('CREATE')

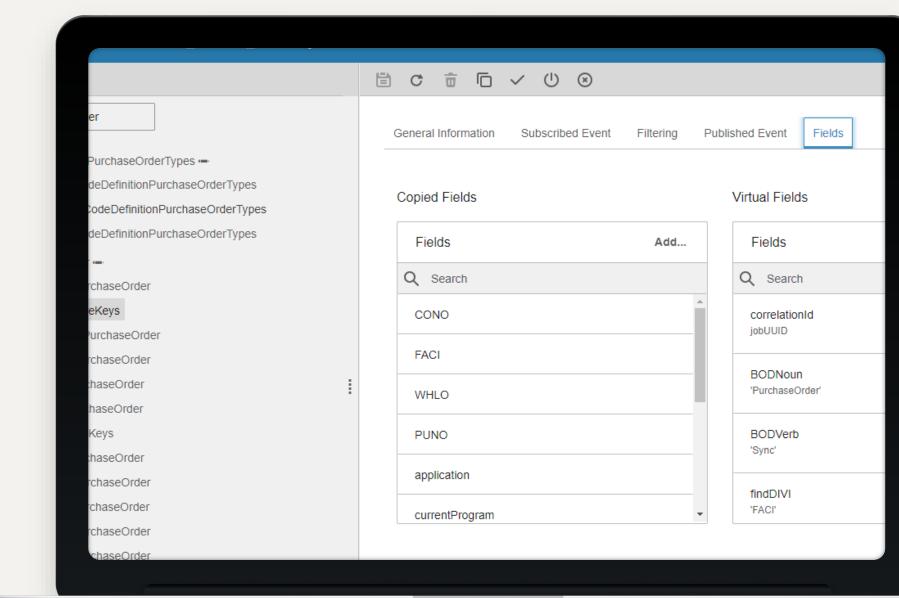

# **Example of KB**

### KB <u>2283350</u>

Description:

Abstract: The SyncLocationWarehouse rules have been refactored to apply TimeCorrelation.

Background: Multiple SyncLocationWarehouse BODs were generated when a record was updated. TimeCorrelation had to be applied in the rules to limit the number of BODs created.

#### Resolution:

Applied TimeCorrelation to these rules:

MITWHL\_UPDATE\_LocationWarehouse

CIADDR\_CREATE\_LocationWarehouse

CIADDR\_UPDATE\_LocationWarehouse

CIADDR\_DELETE\_LocationWarehouse

Published Event Document set to TimeCorrelation.

Published Event Operation set to Request.

Added these Virtual Fields to MITWHL\_UPDATE\_LocationWarehouse:

Name: dataEventId Expression: 'LocationWarehouse\_' + CONO + '\_' + WHLO

APIs and Rules

KB <u>2232142</u> shows performance improvements Infor has made in standard BODs

# Modify a standard BOD

# Modify a standard BOD – when?

- When to change only EA rules? When the BODs are published too often or too seldom
- When to customize a standard BOD? When the BOD does not risk conflicting with other integrations
- When to use custom BOD / BOD schema? When the BOD risk conflicting with other integrations

- When to make changes in IEC? When you want to extract data from or put data into M3
- When to make changes in ION? When you want to manipulate data in existing BODs

### **Customize standard BOD**

### Event Analytics (only for outbound BODs)

- Copy standard session and adjust custom session & rules as needed.
  - Activate custom session and rules
  - Deactivate standard session and rules (if not, you risk getting duplicate BODs published)

### M3BODProcessor (only for outbound BODs)

No changes needed

### Enterprise Collaborator (IEC)

- Copy standard mapping and adjust as needed
- Publish mapping to server

### Create a custom BOD

### Event Analytics (only for outbound BODs)

- Create custom session & rules as needed (either from scratch, or copy standard and rename)
- Activate custom session and rules

### M3BODProcessor (only for outbound BODs)

Add custom BOD documents

### Enterprise Collaborator (IEC)

- Copy standard Infor BOD schema or create custom BOD schema
- Create custom mapping based on BOD schema

### ION configuration

Adjust connection points and / or document flow in ION as needed

# Ordering

## Purpose

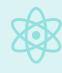

ION does not guarantee the message order!

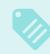

The receiving application (Infor on non-Infor) must reorder received messages.

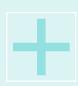

In some M3 integrations it is vital that the messages are processed by M3 in the correct order.

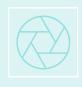

In these cases, you can use the Reorder Process in IEC.

Inbound reorder

### How it works in IEC

- The Reorder process in IEC is used to reorder (inbound) messages based on the message payload.
- The Reorder process must be the first process
- Received messages are added to an internal reorder queue and rearranged based on a sequence number provided in the message payload.
- A message is held for at least 120 seconds in the reorder queue before it is processed. This gives time for "late" messages with a lower sequence number to be received.

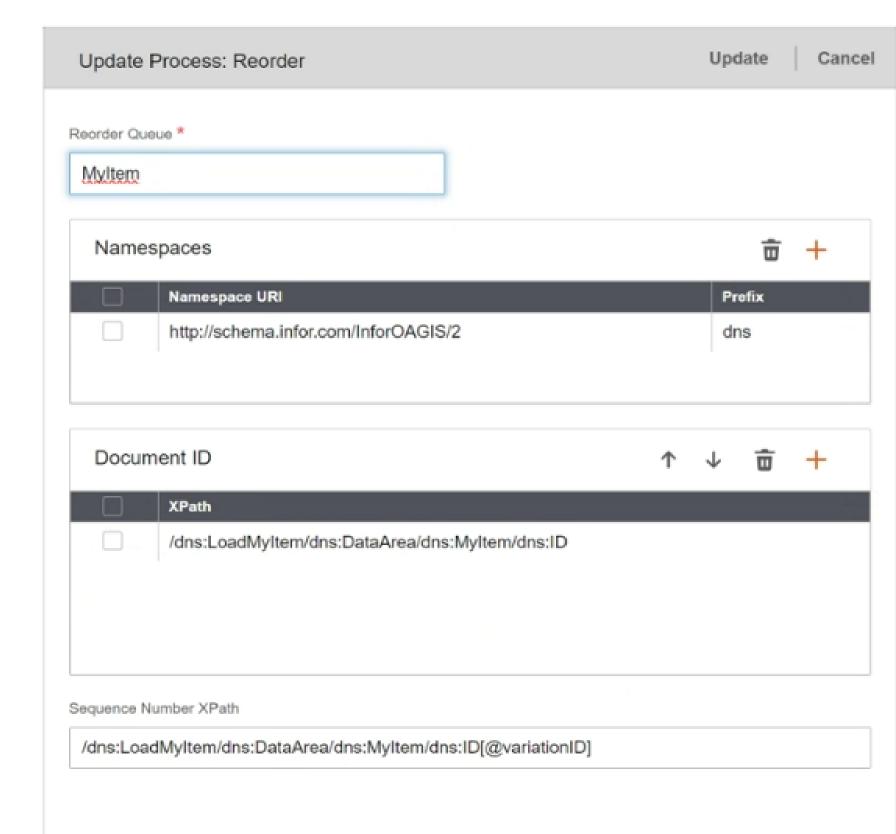

infor Infor M3 Connect – October 2023

### **Timeline**

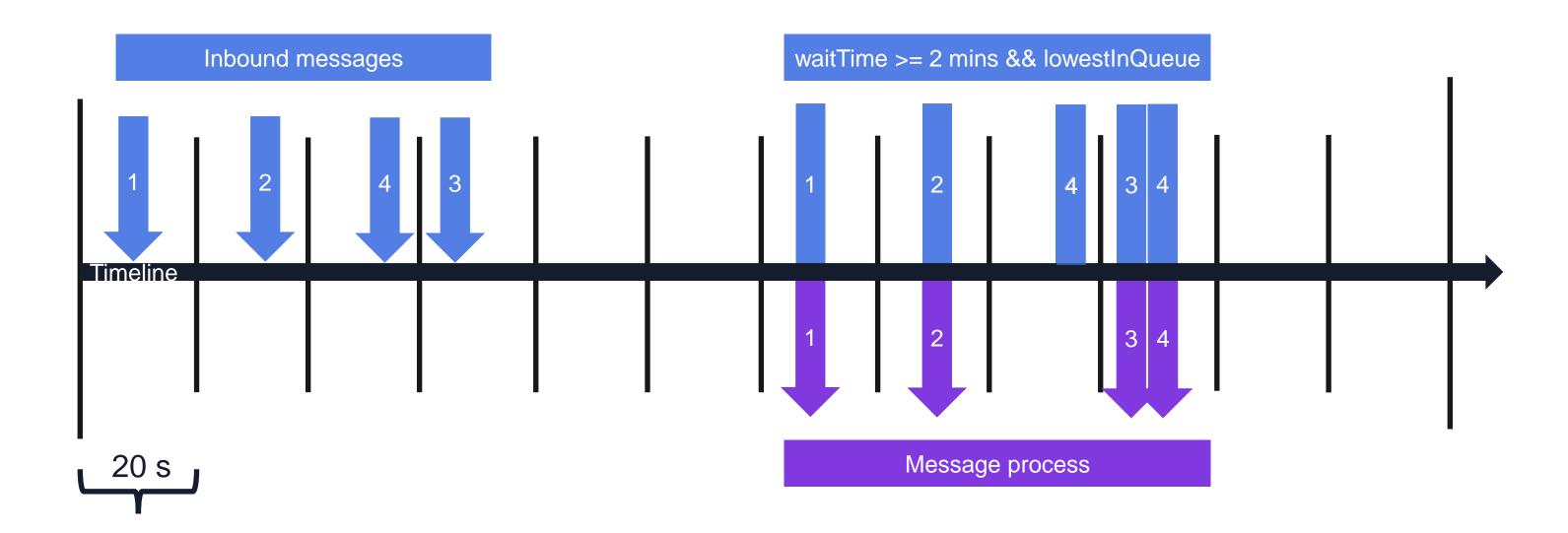

#### Use when

- You can't allow messages to arrive seconds out of order.
- The same queue can be used over multiple agreements.

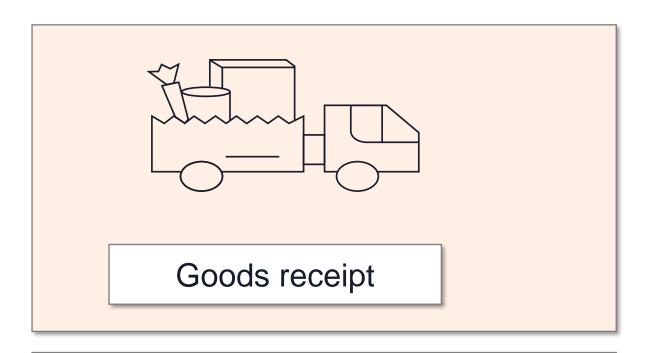

Receiving number R0012 Sequence 1

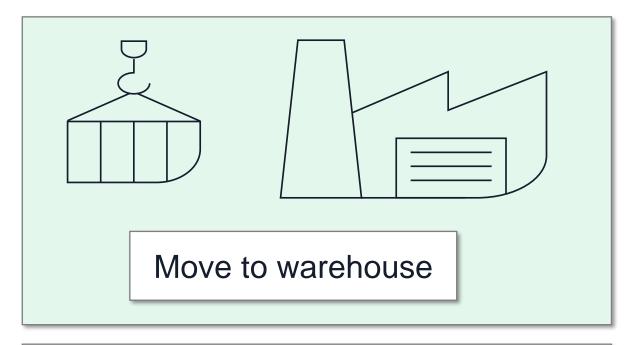

Receiving number R0012 Sequence 2

Inbound reorder

#### Don't use when

- When you need fast responses.
- You want to force messages delayed more than 2 minutes to be in order.
- When you can't accept gaps.

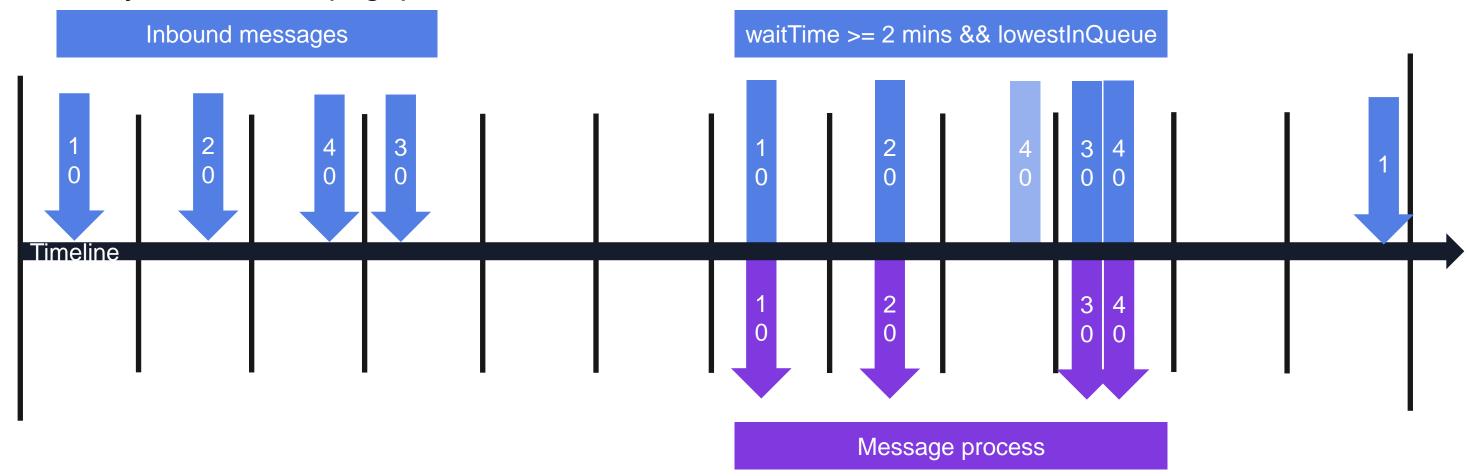

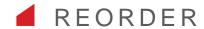

## Inbound

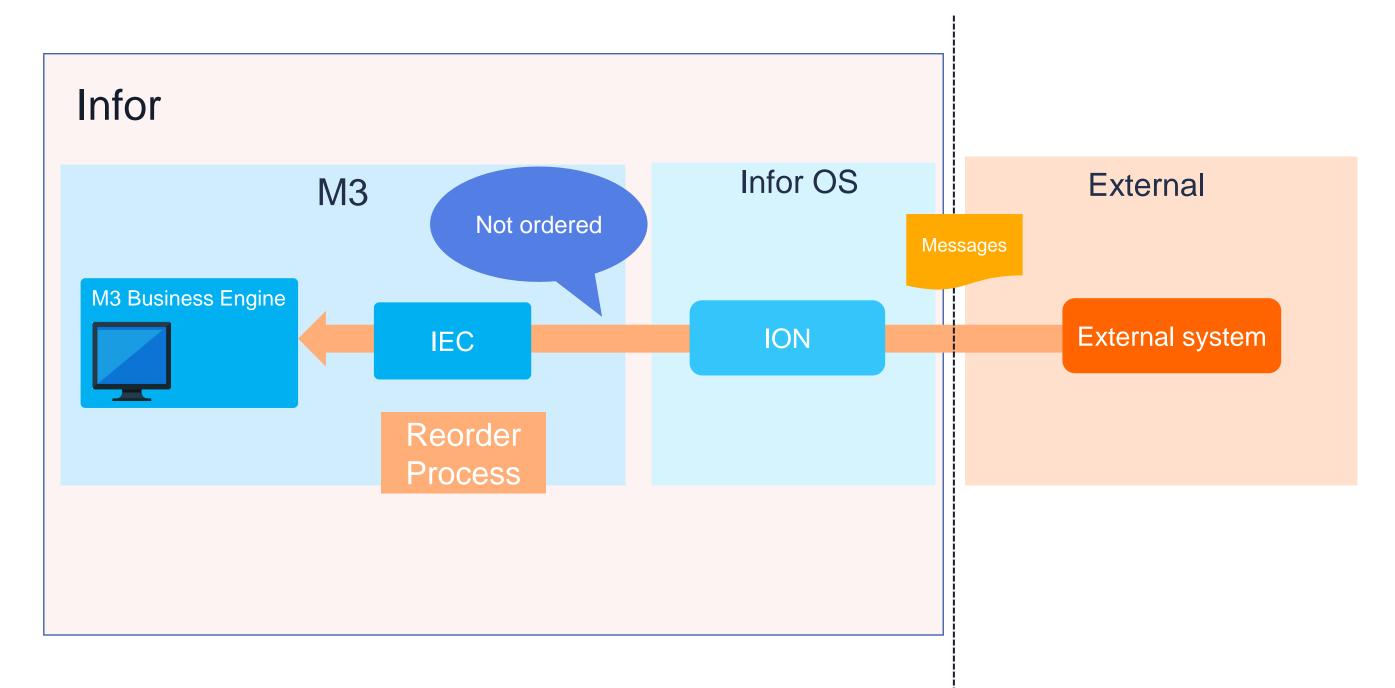

infor

#### ■ REORDER

## Outbound

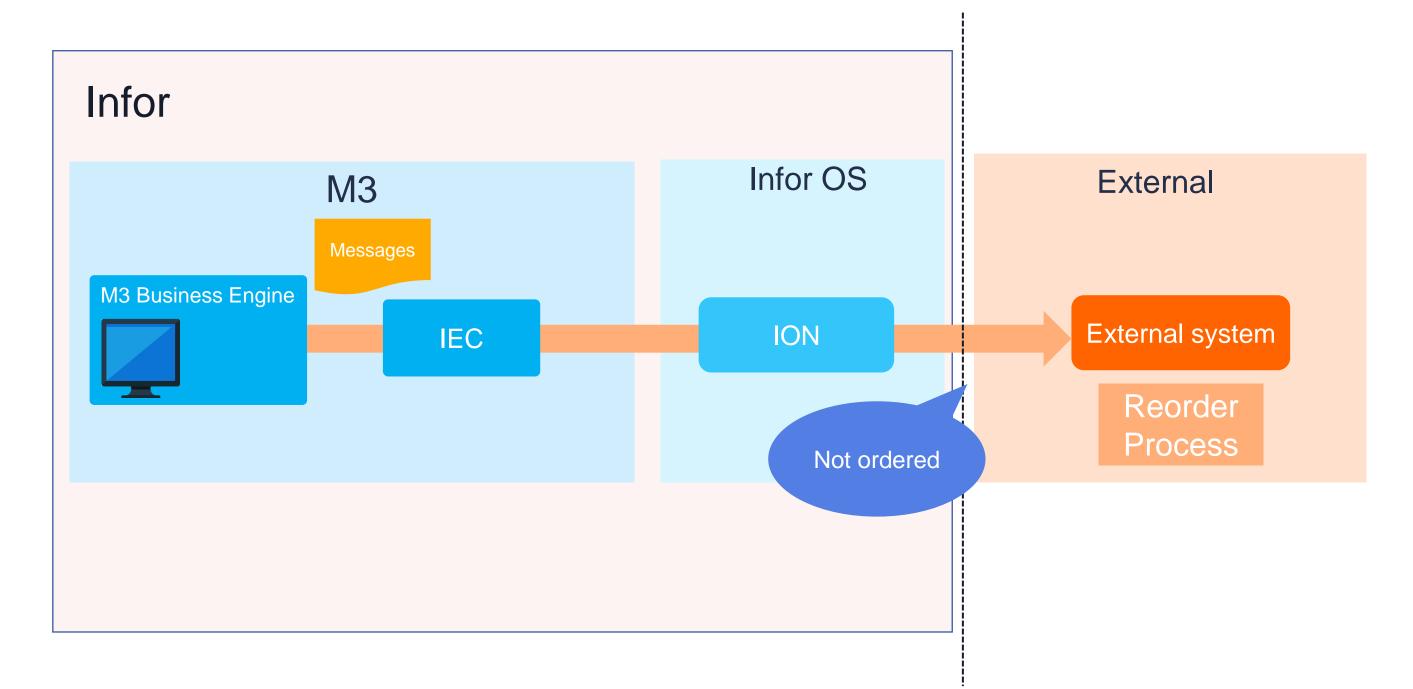

infor

#### OUTBOUND REORDER

#### Outbound

- When ordering M3 events you need to find an incremental number to send to the receiving system.
- Can be M3 logic business logic. Examples could be the receiving number or invoice number.
- sequenceNumber is a built-in incremental number in M3 foundation that increments for each database event.
- sequenceNumber + an internal offset is used to sort the events to data lake.
- For initial loads all the events of the same initial load have the same sequenceNumber.

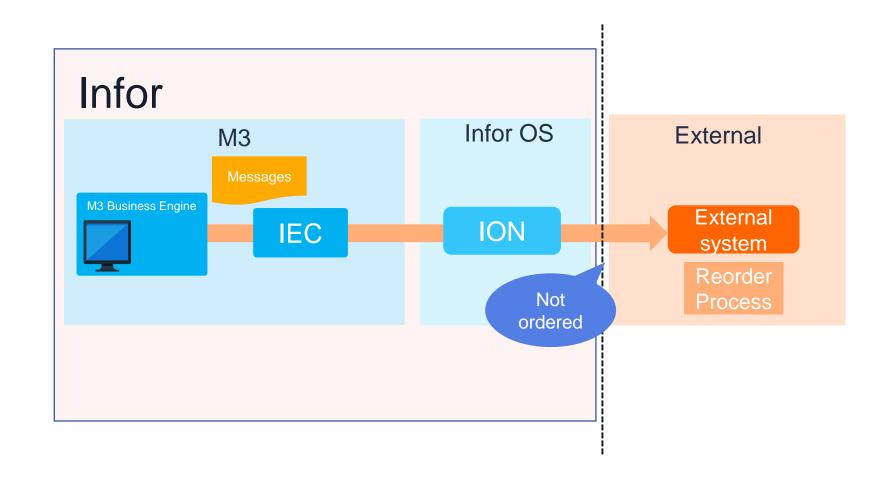

infor

# Choosing

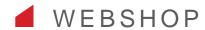

# System type specific integration KB – Webshop

- Master Data
  - CustomerParty
  - ContactMaster
  - ItemMaster
  - BillOfMaterials
  - LoctionWarehouse
  - PriceList (new)

- Business Transactions
  - Quote
  - CustomerReturn
  - CustomerCall (new)
  - SalesOrder
  - Shipment
  - Invoice
  - ReceivableTransaction

- Areas to consider
  - Price
  - ATP
  - Stock

 KB2297997 is discussing this and gives guidelines on how to design your webshop integration.

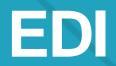

Integration Best Practice

### How to implement EDI - EDIBODS

- Based on the standard Infor OAGIS BOD schemas
- Branched from the standard schemas to M3 application-specific schemas
- M3 development can freely add elements and structures
- Triggering the EDI BODs is different from the triggering of the standard BODs
- Standard integrations are not affected
- Translations of identities are supported

## M3 EDI BOD solution in M3 CE

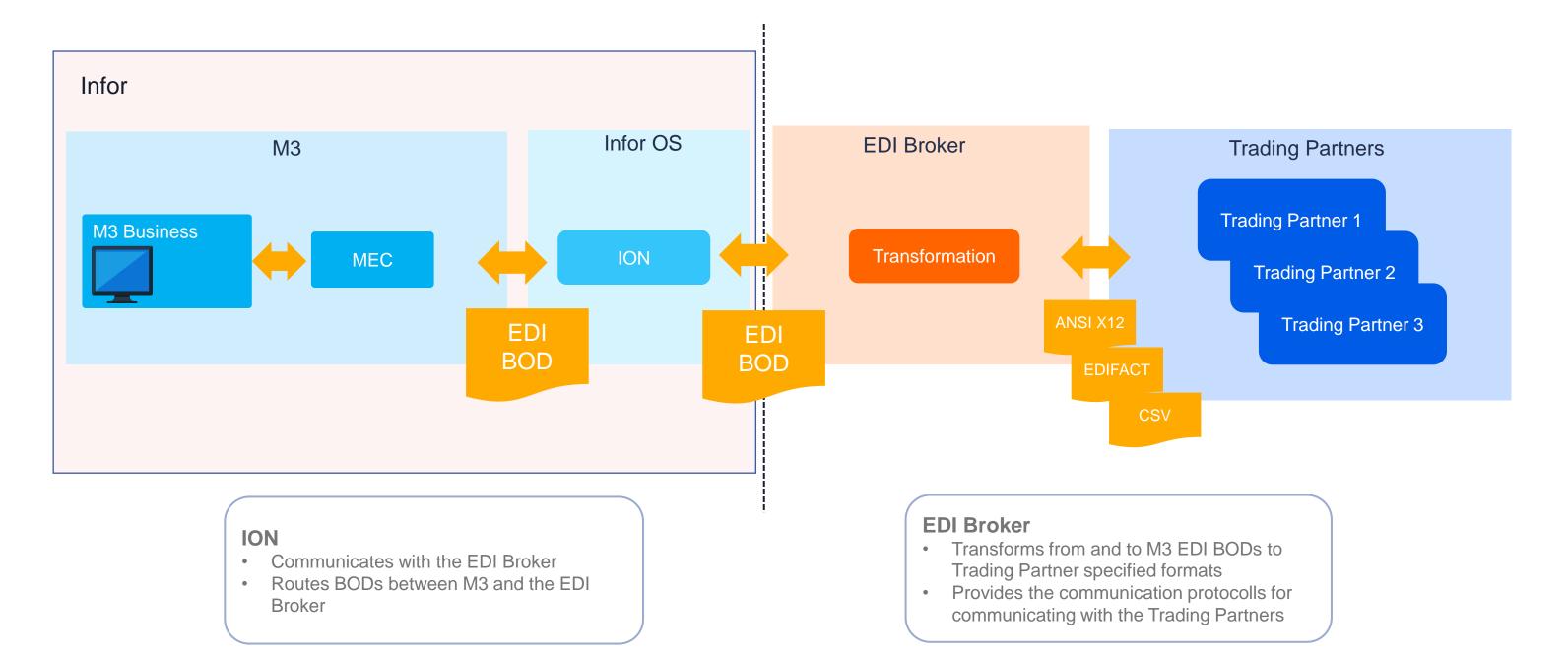

Infor M3 Cloud

## **EDI BOD Supported** features

#### Order

## **Shipment**

## Invoicing

#### Other

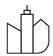

Ship to DC, Dropship, Direct-To-Store, Catchweight

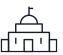

Single item cartons, multiitem cartons, Partial Shipment, Consolidated shipment

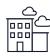

Invoicing, partial invoicing, consolidated invoice, credit memo

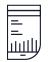

Order acknowledgement, shipment, and invoicing of non-EDI order

M3 EDI and IPC

#### **IPC Deliverables**

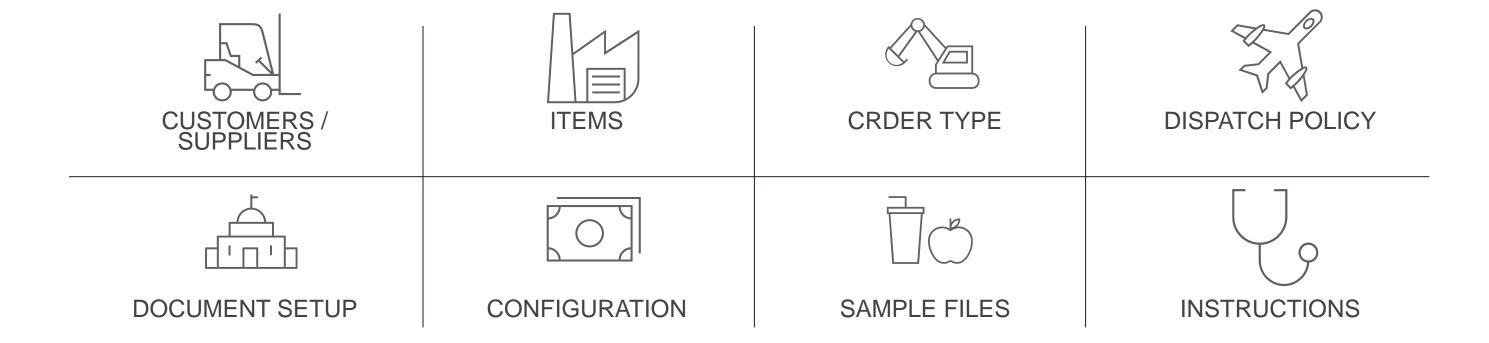

#### **Instructions**

The IPC document contains links, instructions and know how to get started.

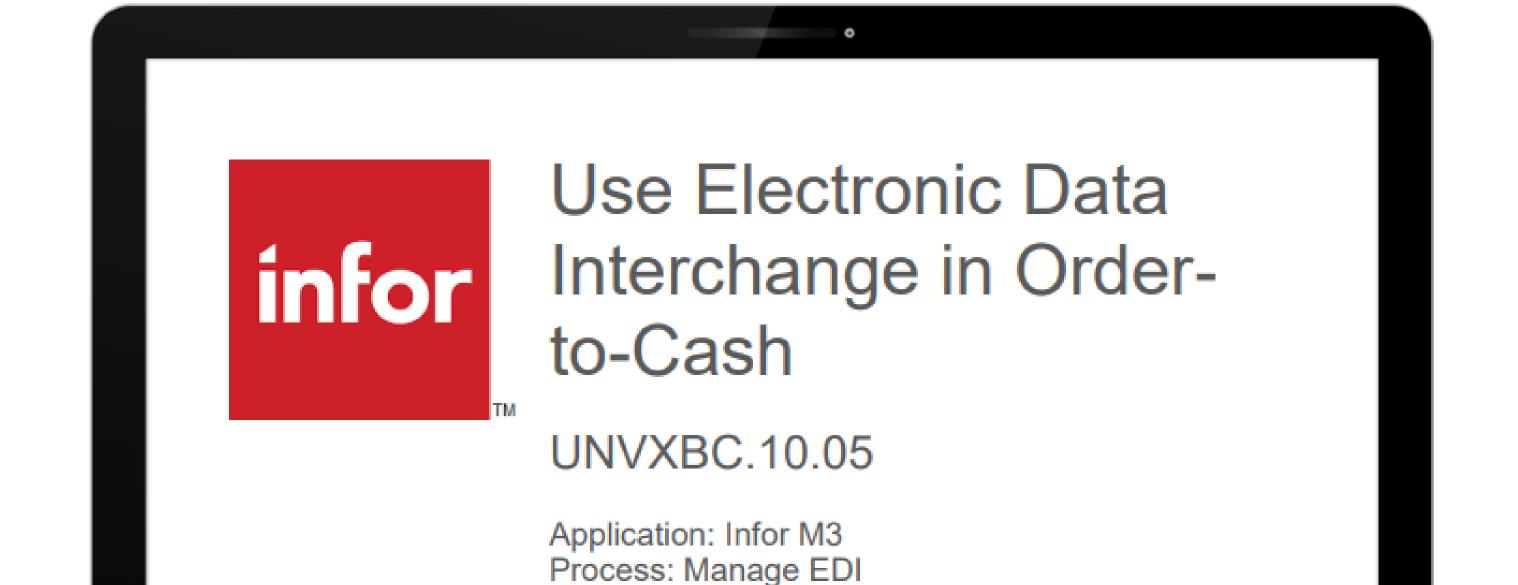

#### **IPC and Brokers**

#### **IPC Content**

#### Integration to certified **Brokers**

Available on the IPC-page Available on CFT and docs.infor.com

Focus on the data inside the system

Provides industry specific setup and sample data in M3

Focus on the world outside the system

Verifies that XML can be sent to external partners

Both give value separately – Together they bring a real, complete template solution.

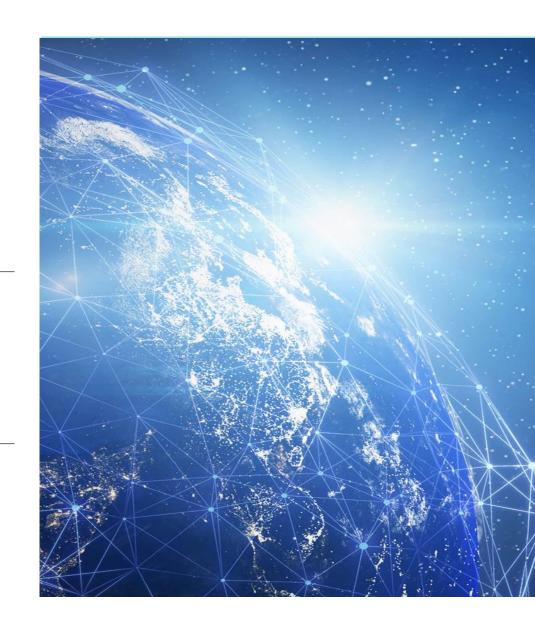

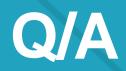

# Thank you

Infor is a global leader in business cloud software specialized by industry.

infor.com

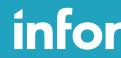

Smart. Preconfigured. Modern.